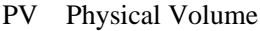

/dev/hda7 /dev/hdc

VG Volume Group

 $PV$ 

LV Logical Volume

してもらうのです。<br>ここまで「論理的な」ボリュームと称していることになります。<br>「ここまでは、ここまでは、ここまでは、「ここまでは、「ここまで」ボリュームと称していることになっていることになっていることになっていることになっていることになっていることになっていることになっていることになっていることに

# LVM

Linux LVM

1.LVM 2.PV (Physical Volume)  $3.$ VG (Volume Group) 4.LV (Logical Volume)

# LVM

fdisk /dev/hda

# fdisk

t

8e Linux LVM

PV (Physical Volume)

pvcreate /dev/hda6

#### pv

pvdi spl ay /dev/hda6

# pv

pvs

VG (Volume Group)

vgcreate myvg /dev/hda6

vg

vgdi spl ay vgs

## V<sub>G</sub>

vgextend myvg /dev/sda7

(LogicalVolume)

lvcreate -L 100m -n lvtest myvg

 $-L$  $-n$ 

lvcreate -l 100%FREE -n lvtest myvg

#### $\ln$

I vdi spl ay lvs

LogicalVolume /dev/VolGroup00/LogVol00 G

lvextend -L 20G /dev/Vol Group00/LogVol00

 $/$ dev/VolGroup00/LogVol00 G

lvextend -L +20G /dev/Vol Group00/LogVol00

## /dev/VolGroup00/LogVol00

lvextend -l +100%FREE /dev/Vol Group00/LogVol00

<u>Linux</u> mount example and the mount of the mount of the state of the mount of the state of the mount of the state of the state of the state of the state of the state of the state of the state of the state of the state of t

mke2fs -j /dev/myvg/lvtest

pvdi spl a

vgdisplay -v

## **PV UUID**

LogVol00

vgcfgbackup Vol Group00 - f /nfs/Vol Group00.txt

lvm pvcreate -ff --restorefile /nfs/VolGroup00.txt --uuid インファット PV UUID /dev/hda6 lvm vgcfgrestore -f /nfs/VolGroup00.txt VolGroup00

l vm l vchange - a y Vol Group00

<http://www.usupi.org/sysad/166.html>

/mnt/test mount

 # df /mnt/test Filesystem 1K-blocks Used Available Use% Mounted on /dev/mapper/Volume00-LogVol00 142799 107433 29471 79% /mnt/test

 $\alpha$  lvcreate  $\alpha$ 

 $\rm Volume00$ 

 $#$  l vcreate  $-s$  -l  $-$ n

 $-n$ 

-L  $-$ 

LogVol00\_snap  $144MB$  32MB ( えいやーで決めました。)

# l vcreate -s -L 32M-n LogVol 00\_snap /dev/Vol une00/LogVol 00

```
 # lvscan
 ACTIVE Original '/dev/Volume00/LogVol00' [144.00 MB] inherit
ACTIVE Snapshot '/dev/Volume00/LogVol00_snap' [32.00 MB] inherit
 # I vdi spl ay /dev/Vol une00/LogVol 00_snap
    --- Logical volume ---<br>LV Name
                            /dev/Vol une00/LogVol 00_snap
   \overline{\mathsf{LV}} Size
                            \frac{144}{36} CO NB
 Current LE 36
 COW-table size 32.00 MB
    COW table LE 8
    Allocated to snapshot 0.07%<br>Snapshot chunk size 8.00 KB
    Snapshot chunk size
   \ldotsmount
```
lvscan lvdisplay しょくぶんかい しゅうしゅうしゅう しゅうしゅうしゅう しゅうしゅうしゅう しゅうしゅうしゅうしゅうしゅうしゅうしゅうしゅう

/mnt/snap mount

# nount -o ro /dev/mapper/Volume00-LogVol00\_snap /mmt/snap # df /mnt/test /mnt/snap Filesystem 1K-blocks Used Available Use% Mounted on % www.com<br>/dev/mapper/Volume00-LogVol00<br>142799 107433 142799 107433 29471 79% /mnt/test /dev/mapper/Volume00-LogVol00\_snap 142799 107433 29471 79% /mnt/snap

### <http://blog.usoinfo.info/article/193585529.html>

<http://pantora.net/pages/lvm/3/>

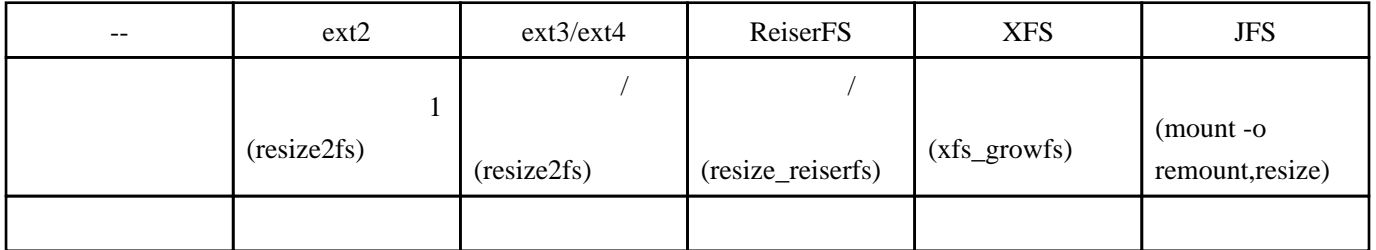

lvresize LogicalVolume

# I vresize -L +58G /dev/Vol Group00/LogVol00

resize2fs (resize2fs )

# resize2fs -p /dev/mapper/Vol Group00-LogVol00

 $CentOS7(XFS)$ 

# xfs\_growfs /dev/centos/root

resize2fs -p

Volume Group Logical Volume

<http://koozme.blogspot.jp/2012/10/contos.html> <http://hotaru.4030.jp/category/68853-1.html>

 $LVM$  iSCSI  $LVM$ 

PV unknown device VG Vol Gropu00 ...

# vgreduce --removemissing Vol Group00

# vgscan

Physical Volume iSCSI

# VolumeGroup

vgs